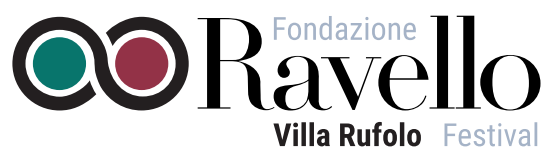

# FONDAZIONE RAVELLO COMPLESSO MONUMENTALE DI VILLA RUFOLO

#### **DISCIPLINARE TELEMATICO**

PROCEDURA NEGOZIATA EX ART. 50 COMMA 1 LETTERA" E" D.LGS 36/2023 SENZA BANDO PER L'AFFIDAMENTO DEI SERVIZI DI BIGLIETTERIA, ASSISTENZA INFORMATIVA E CONNESSI (VISITA GUIDATA) DA SVOLGERSI PRESSO IL COMPLESSO MONUMENTALE E LA TORRE MUSEO DI VILLA RUFOLO - RAVELLO (SA), AI SENSI DEL D.LGS 36/2023

#### **CIG B0AA9FBB88**

Per partecipare alla procedura in oggetto, l'Operatore Economico interessato a presentare la propria migliore offerta dovrà pertanto attenersi scrupolosamente alle indicazioni contenute nei paragrafi successivi e nel "Timing di gara".

Fatto salvo quanto diversamente ed espressamente previsto dalla documentazione di gara, i concorrenti partecipano alla presente procedura di gara attraverso il Sistema (raggiungibile al seguente link: https://app.albofornitori.it/alboeproc/albo fondazioneravello, con le modalità e nei termini descritti nel presente atto e nel relativo Timing di gara.

## **ART. 1 - DEFINIZIONI UTILI PER LA PROCEDURA TELEMATICA**

**Abilitazione**: risultato del procedimento che consente l'accesso e la partecipazione degli Operatori Economici abilitati al sistema informatico, ai sensi del art. 58 del D.Lgs n. 50 del 18/04/2016 e s.m.i., per lo svolgimento della gara telematica.

**Account**: insieme dei codici personali di identificazione costituiti dall'e-mail e dalla password, che consentono agli Operatori Economici abilitati l'accesso al sistema e la partecipazione alla gara telematica.

**Firma digitale:** è uno dei requisiti che l'offerta deve possedere per essere giuridicamente rilevante e per garantirne inviolabilità/integrità e provenienza. E' il risultato della procedura informatica (validazione) basata su certificazione qualificata, rilasciata da un certificatore accreditato e generata mediante un dispositivo per la creazione di una firma sicura, ai sensi di quanto previsto dal D.lgs. 82/2005 (Codice dell'Amministrazione Digitale).

La firma digitale si basa su un sistema cosiddetto a "chiavi asimmetriche", ossia due serie di caratteri alfanumerici, appositamente generati dal sistema: una chiave è conosciuta dal solo firmatario (chiave segreta), l'altra conoscibile da chiunque (chiave pubblica). La chiave segreta è necessaria ai fini della sottoscrizione dei documenti. La chiave pubblica è necessaria ai fini della verifica dell'effettiva provenienza del documento dal titolare. La sicurezza di un simile sistema risiede nel fatto che ad ogni chiave pubblica corrisponde una sola chiave segreta e che con la conoscenza della sola chiave pubblica è impossibile riuscire a risalire alla chiave segreta.

Per garantire la corrispondenza tra "chiave pubblica" e "chiave segreta", nonché la titolarità delle chiavi in capo al soggetto firmatario, si ricorre ad un Ente certificatore, cioè un soggetto terzo il cui compito è quello di garantire la certezza della titolarità delle chiavi pubbliche (attraverso dei cosiddetti "certificati") e di rendere conoscibili a tutti le chiavi pubbliche (attraverso un elenco telematico).

**L'elenco dei certificatori è disponibile all'indirizzo http://www.agid.gov.it.**

## **È necessario un lettore di smart card oppure un opportuno dispositivo idoneo all'applicazione della firma digitale.**

I requisiti standard della firma digitale ammessa sono CAdES (CMS Advanced Electronic Signatures) e, nel caso dei soli file con formato pdf, anche PAdES (PDF Advanced Electronic Signatures).

**Marcatura temporale**: è il risultato della procedura informatica che consente di dare certezza all'ora ed al minuto di "chiusura" dell'offerta. Tale procedura garantisce lo stesso livello di inviolabilità delle offerte

previsto dalla procedura di gara tradizionale ad evidenza pubblica, dando certezza del momento della chiusura dell'offerta telematica. Consiste nella generazione, tramite processo informatico, di una firma digitale (anche aggiuntiva rispetto a quella del sottoscrittore), cui è associata l'informazione relativa a una data e ad un'ora certe. Il kit di marcatura temporale è disponibile presso gli enti certificatori di cui al sito dell'Agenzia per l'Italia Digitale http://www.agid.gov.it.

I requisiti standard della firma digitale ammessa sono CAdES (CMS Advanced Electronic Signatures) e, nel caso dei soli file con formato pdf, anche PAdES (PDF Advanced Electronic Signatures).

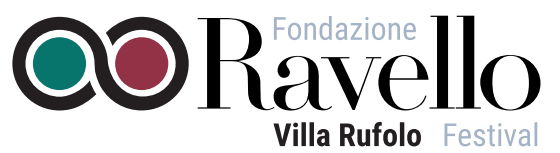

**Numero di serie della marcatura temporale**: è il codice che identifica in modo univoco la marcatura temporale apposta su un documento informatico. A seconda dei software di firma e marca utilizzati, questo codice può essere visualizzato, tra i dettagli relativi alla marca temporale (o timestamp), in formato decimale o esadecimale (la piattaforma accetta entrambi i formati) e viene denominato in vari modi ("Numero seriale", "Numero di serie", "Seriale del timestamp "…).

**Sistema:** è il sistema informatico per le procedure telematiche di acquisto, ai sensi del nuovo Codice sulla digitalizzazione dei contratti pubblici, approvato con decreto legislativo 31 marzo 2023 n. 36.

**Busta telematica di offerta economica** (*sealed bid*): scheda di offerta compilata dall'Operatore Economico concorrente. Il contenuto dell'offerta presentata da ciascun concorrente non è accessibile agli altri concorrenti ed alla Stazione Appaltante. Il sistema accetta solo offerte non modificabili, dal momento che le stesse dovranno riportare una marca temporale certificata antecedente al periodo di invio.

**Upload:** processo di trasferimento e invio di dati dal sistema informatico del concorrente a un sistema remoto, ossia posto a "distanza", per mezzo di connessione alla rete internet (nell'apposito ambiente dedicato alla Stazione Appaltante cui si accede utilizzando la e-mail scelta e la password preventivamente assegnata e nella scheda presente nella Sezione "E-procurement" - "Proc. d'acquisto").

## **ART. 2 - DOTAZIONE INFORMATICA**

Per partecipare alla presente procedura telematica, gli Operatori Economici concorrenti devono dotarsi, a propria cura e spese, della seguente strumentazione tecnica ed informatica necessaria:

## **2.1 Personal Computer collegato a Internet**

Tutte le funzionalità disponibili sulla Piattaforma albofornitori.it sono usufruibili mediante un Personal Computer Standard dotato di un Browser (tra quelli indicati nel punto 2) e collegato ad Internet.

È necessaria una connessione internet con una banda consigliata di almeno 1024 Kb (1Mb).

Se l'accesso ad internet avviene attraverso la rete aziendale, si raccomanda di consultare il personale IT interno per verificare la disponibilità di banda e la possibilità di accesso, in base alle configurazioni di proxy/firewall. Risoluzione schermo minima 1280 x 720.

**2.2 Web Browser** (programma che permette di collegarsi ad Internet) Google Chrome 10 e superiore;

Mozillla Firefox 10 e superiore;

Microsoft Edge;

Internet Explorer 9 e superiore; Safari

5 e superiore;

Opera 12 e superiore.

## **2.2 Configurazione Browser**

È supportata la configurazione di default, come da installazione standard, in particolare per quanto riguarda le impostazioni di security, di abilitazione javascript, di memorizzazione cookies e di cache delle pagine web. È necessario disattivare il blocco delle finestre pop-up (se presente).

## **2.3 Programmi opzionali**

In base alle funzionalità utilizzate ed alle tipologie di documenti trattati come allegati, sono necessari programmi aggiuntivi quali: utilità di compressione/decompressione formato zip, visualizzatori di formato pdf (Adobe Acrobat reader), programmi di office automation compatibili con MS Excel 97 e MS Word 97, programmi stand-alone per la gestione della firma digitale e della marcatura temporale (es. DIKE di InfoCert). **2.4 Strumenti necessari**

Una firma digitale e un kit di marcatura temporale (se richiesta).

**(ATTENZIONE: i sistemi operativi Windows XP e Windows 7 non sono più supportati da Microsoft in termini di aggiornamenti di sicurezza e pertanto si sconsiglia l'utilizzo della piattaforma telematica con tali S.O. in quanto si potrebbero riscontrare problemi non imputabili all'applicativo).**

## **ART. 3 – AVVERTENZE**

Gli Operatori Economici concorrenti che partecipano alla presente procedura telematica, sollevano espressamente la Stazione Appaltante, il Gestore del Sistema ed i loro dipendenti e collaboratori da ogni responsabilità relativa a qualsiasi malfunzionamento o difetto relativo ai servizi di connettività necessari a raggiungere il sistema attraverso la rete pubblica di telecomunicazioni.

Gli Operatori Economici concorrenti si impegnano, anche nei confronti dei propri dipendenti, ad adottare tutte le misure tecniche ed organizzative necessarie ad assicurare la riservatezza e la protezione degli strumenti

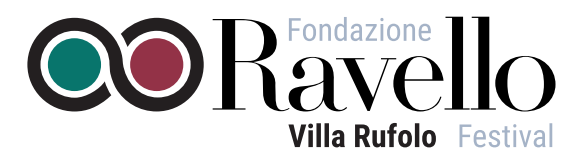

informatici (e-mail e password) assegnati.

La e-mail e la password, necessarie per l'accesso al sistema ed alla partecipazione alla gara sono personali. Gli Operatori concorrenti sono tenuti a conservarle con la massima diligenza e a mantenerle segrete, a non divulgarle o comunque a cederle a terzi e ad utilizzarle sotto la propria esclusiva responsabilità, nel rispetto dei principi di correttezza e buona fede, in modo da non recare pregiudizio al sistema e in generale ai terzi.

Saranno ritenute valide le offerte presentate nel corso delle operazioni con gli strumenti informatici attribuiti. Gli Operatori Economici concorrenti si impegnano a tenere indenne la Stazione Appaltante ed il Gestore del Sistema, risarcendo qualunque pregiudizio, danno, costo e onere di qualsiasi natura, ivi comprese eventuali spese legali che dovessero essere sopportate dagli stessi a causa di violazioni delle presenti regole e di un utilizzo scorretto o improprio del sistema.

Il Gestore del Sistema e la Stazione Appaltante non possono essere in alcun caso ritenuti responsabili per qualunque genere di danno diretto o indiretto subito dai concorrenti o da terzi a causa o, comunque, in connessione con l'accesso, l'utilizzo o il mancato funzionamento del sistema, dei suoi servizi e delle apposite procedure di firma digitale e marcatura temporale.

**Tutti i soggetti abilitati sono tenuti a rispettare le disposizioni normative, regolamentari e contrattuali in tema di conservazione e utilizzo dello strumento di firma digitale e di marcatura temporale e ogni istruzione impartita in materia dal Certificatore che ha rilasciato le dotazioni software. Esonerano, altresì, espressamente la Stazione Appaltante ed il Gestore del sistema da qualsiasi responsabilità per conseguenze pregiudizievoli di qualsiasi natura o per danni diretti o indiretti arrecati ad essi o a terzi dall'utilizzo degli strumenti in parola.**

Il mancato e/o non corretto utilizzo degli appositi strumenti informatici, di volta in volta richiesti nel corso della procedura, costituisce una violazione delle presenti regole e può comportare la sospensione o la revoca dell'abilitazione, oltre al risarcimento dei danni eventualmente provocati.

**Modalità di Sospensione o Annullamento:** in caso di malfunzionamento o difetto degli strumenti hardware, software e dei servizi telematici utilizzati dalla Stazione Appaltante e dal Gestore della Piattaforma, con conseguente accertamento di anomalie nella procedura, la Stazione appaltante adotterà i provvedimenti di cui al comma 5 bis) dell'art. 79 del D. Lgs n. 50/2016, integrato dall'art. 48 del D. Lgs 56/17.

# **ART. 4 – REQUISITI DI PARTECIPAZIONE**

In merito si rimanda a quanto definito all'interno delle Lettera Invito-Disciplinare di gara e relativi allegati.

# **ART. 5 – MODALITA' DI PARTECIPAZIONE**

Le Imprese, entro la data indicata nello schema temporale della gara **(TIMING DI GARA** alla voce "*Termine ultimo di presentazione offerta*") devono obbligatoriamente abilitarsi alla gara (pena l'impossibilità di partecipare).

L'abilitazione è del tutto gratuita per i Concorrenti.

L'abilitazione è del tutto gratuita per i Concorrenti.

I concorrenti devono obbligatoriamente abilitarsi alla gara collegandosi all'area di accesso all'Albo Telematico della Scrivente https://app.albofornitori.it/alboeproc/albo\_fondazioneravello , nell'apposita sezione "Elenco Bandi e avvisi in corso" e procedere, premendo il bottone "Registrati", alla creazione di un nuovo profilo, collegato alla partecipazione alla gara di cui trattasi (iscrizione light). Dopo aver inserito un nominativo e un indirizzo mail di riferimento (al quale perverrà una password provvisoria), premendo nuovamente l'opzione "Registrati", il sistema richiederà l'inserimento di pochi e specifici dati. Al termine della compilazione del form sarà necessario personalizzare la password al fine di completare con successo l'abilitazione alla procedura ed accedere alla scheda di gara.

**N.B. Anche se già registrati** sulla piattaforma della Scrivente, gli OO.EE. che intendono presentare la propria migliore offerta dovranno in ogni caso necessariamente ottemperare alle operazioni di abilitazione alla gara richiamando il bando di gara pubblicato nell'apposita sezione "Elenco Bandi e avvisi in corso" accessibile dal

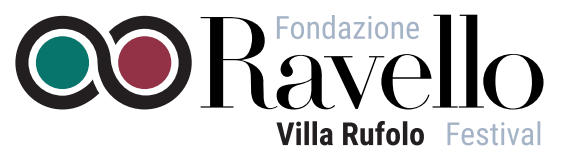

link https://app.albofornitori.it/alboeproc/albo\_fondazioneravello e inserendo, previa accettazione, i propri dati identificativi nella pagina di abilitazione alla gara collegata al bando.

Espletate le suddette operazioni, i concorrenti saranno tra quelli che, previo espletamento di tutte le formalità amministrative, potranno partecipare alla gara.

La redazione dell'offerta dovrà avvenire seguendo le diverse fasi della procedura prevista dal sistema, che consentono di predisporre:

- documentazione amministrativa;
- documentazione tecnica (se prevista);
- offerta economica.

Ciascun documento deve quindi essere caricato sul Sistema attraverso l'apposita procedura di upload, seguendo scrupolosamente le specifiche istruzioni riportate nei paragrafi successivi.

Tutta la documentazione richiesta, di carattere amministrativo, tecnico (se prevista) ed economico, dovrà essere presentata in lingua italiana.

## **ART. 6 – DGUE E DEPOSITO TELEMATICO DELLA DOCUMENTAZIONE AMMINISTRATIVA DGUE**

In merito si rimanda a quanto definito all'interno della Lettera di invito – Disciplinare.

NB. Resta a carico dell'operatore economico verificare il contenuto del documento prima del suo caricamento sulla piattaforma.

In caso di partecipazione in raggruppamento, subappalto, avvalimento e per tutte le altre casistiche qui non richiamate (in cui più soggetti siano tenuti al rilascio del DGUE) l'operazione di compilazione va ripetuta per tutti i soggetti

# **DOCUMENTAZIONE AMMINISTRATIVA**

Entro il termine previsto dal TIMING DI GARA, l'Operatore concorrente deve depositare sul sistema (upload), collegandosi alla propria area riservata, nell'apposito spazio denominato "*DOC. GARA" – "AMMINISTRATIVA*" attivato all'interno della scheda di gara, i documenti indicati nella Lettera Invito-Disciplinare di Gara.

Tutti i file della documentazione amministrativa dovranno essere contenuti in una cartella .zip (si specifica che l'unica estensione ammessa per la cartella compressa è .zip) e ciascuno di essi dovrà avere formato .pdf.

La cartella .zip dovrà essere firmata digitalmente e potrà avere una dimensione massima di 100 Mb. Se detta dimensione non dovesse essere sufficiente, è possibile predisporre più cartelle nel formato specificato (.zip firmato digitalmente) da caricare in successione nello spazio previsto.

L'ulteriore estensione della cartella .zip firmata digitalmente dovrà essere obbligatoriamente.p7m.

La firma digitale dovrà essere necessariamente apposta sulla cartella .zip entro il termine ultimo di deposito della documentazione richiesta (vedi al proposito il timing di gara).

La firma digitale apposta sulla cartella .zip equivale all'apposizione della stessa su ogni singolo file contenuto nella medesima cartella .zip, salvo eventuale diversa indicazione all'interno della Lettera Invito-Disciplinare di gara.

L'upload di tale documentazione dovrà essere eseguito avvalendosi dell'apposita voce giustificativa, predisposta nella sezione denominata "Doc. gara" – "Amministrativa" ed attivata all'interno della scheda di gara. Al termine di tale processo il sistema genererà una Pec di avvenuto esito positivo di caricamento. N.B. E' onere dell'operatore verificare il corretto caricamento direttamente sulla piattaforma. Il corretto caricamento non dipende dalla ricezione della mail di conferma ma dal rispetto delle procedure previste nel presente disciplinare telematico di gara.

In caso di partecipazione in Raggruppamento Temporaneo di Imprese e/o Consorzio:

- costituendo: la cartella .zip contenente la documentazione amministrativa dovrà essere sottoscritta, con apposizione della firma digitale, sia dal legale rappresentante/procuratore della/e mandante/i sia dal legale rappresentante/procuratore della mandataria. L'impresa designata quale futura mandataria

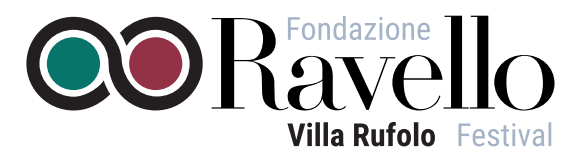

provvederà poi a caricare la cartella .zip a sistema;

- costituito: la cartella .zip contenente la documentazione amministrativa dovrà essere sottoscritta, con apposizione della firma digitale, dal solo legale rappresentante/procuratore dell'impresa mandataria, il quale provvederà anche a caricarla a sistema.

**N.B.:** Nella produzione dei documenti in .pdf di cui è richiesta scansione, si raccomanda l'utilizzo di una risoluzione grafica medio bassa, in modalità monocromatica (o scala di grigi), che non comprometta la leggibilità del documento ma che, nel contempo, non produca file di dimensioni eccessive che ne rendano difficile il caricamento.

## **L'Ente ed il gestore del sistema declinano ogni responsabilità nel caso di errato caricamento della documentazione.**

Per ogni informazione aggiuntiva si rimanda a quanto indicato all'interno della Lettera Invito- Disciplinare di gara in merito alla documentazione amministrativa.

# **ART.7 - DEPOSITO TELEMATICO DELLA DOCUMENTAZIONE ECONOMICA**

Entro il termine di presentazione dell'offerta, l'Operatore concorrente deve eseguire le operazioni sotto indicate, collegandosi alla propria area riservata, nella sezione "**OFFERTA ECONOMICA**" presente nella scheda di gara.

**1. Inserire i valori di offerta nel form on line proposto dalla piattaforma (celle a sfondo giallo):** (all'interno della cella gialla posta sotto la colonna "Offerta %" il ribasso percentuale offerto);

Si precisa che:

- i valori digitati vengono automaticamente salvati cliccando al di fuori della cella compilata;
- le celle devono essere compilate inserendo il solo valore numerico (è vietato inserire ad es. i simboli % o  $\epsilon$  o -):
- il numero massimo di cifre decimali utilizzabili per la formulazione dei valori è 2 (due). Nel caso di valori offerti dal concorrente con più di 2 (due) cifre decimali dopo la virgola, il Sistema procederà, in automatico al troncamento alla seconda cifra decimale.
- **2. Scaricare il "Modello di Offerta Economica" messo a disposizione dalla S.A., compilarlo nelle parti pertinenti, firmarlo digitalmente e ricaricarlo in piattaforma utilizzando il pulsante di upload presente sulla stessa riga.** Al termine di tale processo il Sistema genererà una PEC di avvenuto esito positivo di caricamento.

N.B. È onere dell'operatore verificare il corretto caricamento direttamente sulla piattaforma. Il corretto caricamento non dipende dalla ricezione della mail di conferma ma dal rispetto delle procedure previste nel presente disciplinare telematico di gara.

Resta a carico dell'operatore economico verificare la correttezza del contenuto della documentazione economica caricata in piattaforma.

**3. Confermare l'offerta cliccando sul bottone "Conferma offerta" collocato a fine schermata.**

Conferma offerta

**N.B. L'operazione di cui al precedente punto 3 è indispensabile ai fini della validazione dell'offerta. In sua assenza, l'offerta economica risulterà non presentata.**

# **Si consiglia di porre attenzione alla dicitura posta a fianco del pulsante "Conferma offerta", la dicitura "Offerta non confermata" indicata la mancata esecuzione del passaggio n. 3.**

Al termine di tale processo il Sistema genererà una PEC di conferma salvataggio offerta. N.B. È onere dell'operatore verificare la corretta esecuzione di tale passaggio direttamente sulla piattaforma. La corretta presentazione delle offerte non dipende dalla ricezione della mail di conferma ma dal rispetto delle procedure previste nel presente disciplinare telematico di gara.

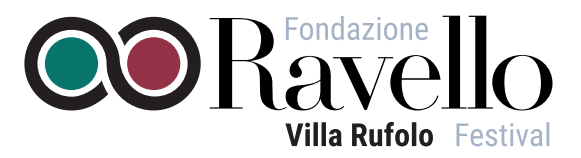

## **Nel caso in cui si renda necessario apportare modifiche alla propria offerta economica, successivamente alla generazione e all'inserimento del file creato in automatico dal Sistema, sottoscritto con firma digitale, occorrerà ripetere i passaggi sopra descritti dal n. 1 al n. 3.**

In caso di partecipazione in Raggruppamento Temporaneo di Imprese e/o Consorzio:

- costituendo: la documentazione economica dovrà essere sottoscritta, con apposizione della firma digitale, sia dal legale rappresentante/procuratore della/e mandante/i sia dal legale rappresentante/procuratore della mandataria. L'impresa designata quale futura mandataria/capogruppo provvederà a caricare la documentazione a sistema;
- costituito: la documentazione economica dovrà essere sottoscritta, con apposizione della firma digitale, dal solo legale rappresentante/procuratore dell'impresa mandataria, il quale provvederà anche a caricarla a sistema.

La conferma dell'esito di gara è condizionata al successivo controllo e all'analisi dettagliata dei documenti afferenti alle offerte economiche.

Per ogni informazione aggiuntiva si rimanda a quanto indicato all'interno della Lettera Invito-Disciplinare di gara.

## **ART. 8 - DEPOSITO TELEMATICO DELLA DOCUMENTAZIONE PER SOCCORSO ISTRUTTORIO**

In merito si rimanda a quanto definito all'interno della Lettera Invito-Disciplinare di gara e relativi allegati.

## **ART. 9 - RICHIESTA DI CHIARIMENTI - COMUNICAZIONI**

In merito si rimanda a quanto definito all'interno del Lettera Invito- Disciplinare di gara e relativi allegati.

## **ART. 10 – CAUSE DI ESCLUSIONE DELL'OFFERTA ECONOMICA**

In merito si rimanda a quanto definito all'interno della Lettera Invito-Disciplinare di gara e relativi allegati.

## **ART. 11 – TIMING DI GARA**

La gara seguirà le seguenti fasi: si rinvia alle disposizioni di cui alla lettera di invito-disciplinare.